105-1: EE4052 計算機程式設計 Computer Programming

## Unit 06: 檔案資料輸入與輸出

#### 連豊力

臺大電機系 Sep 2016 - Jan 2017

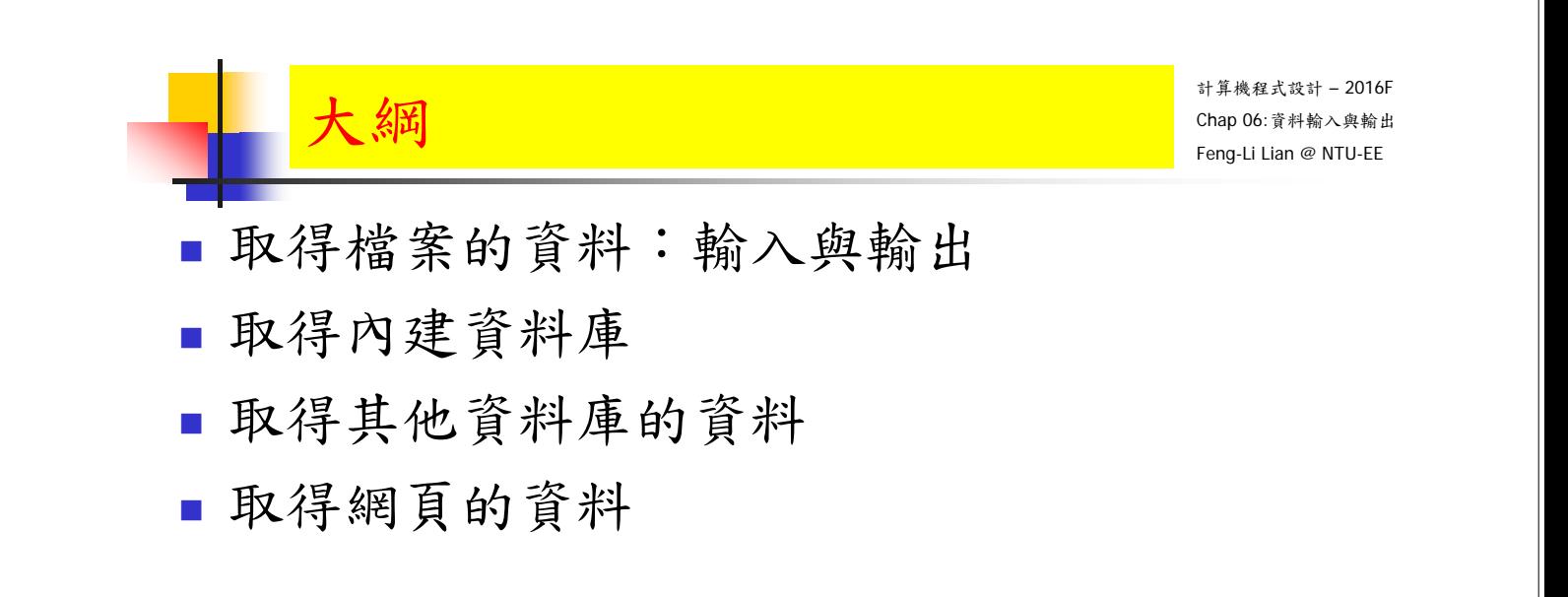

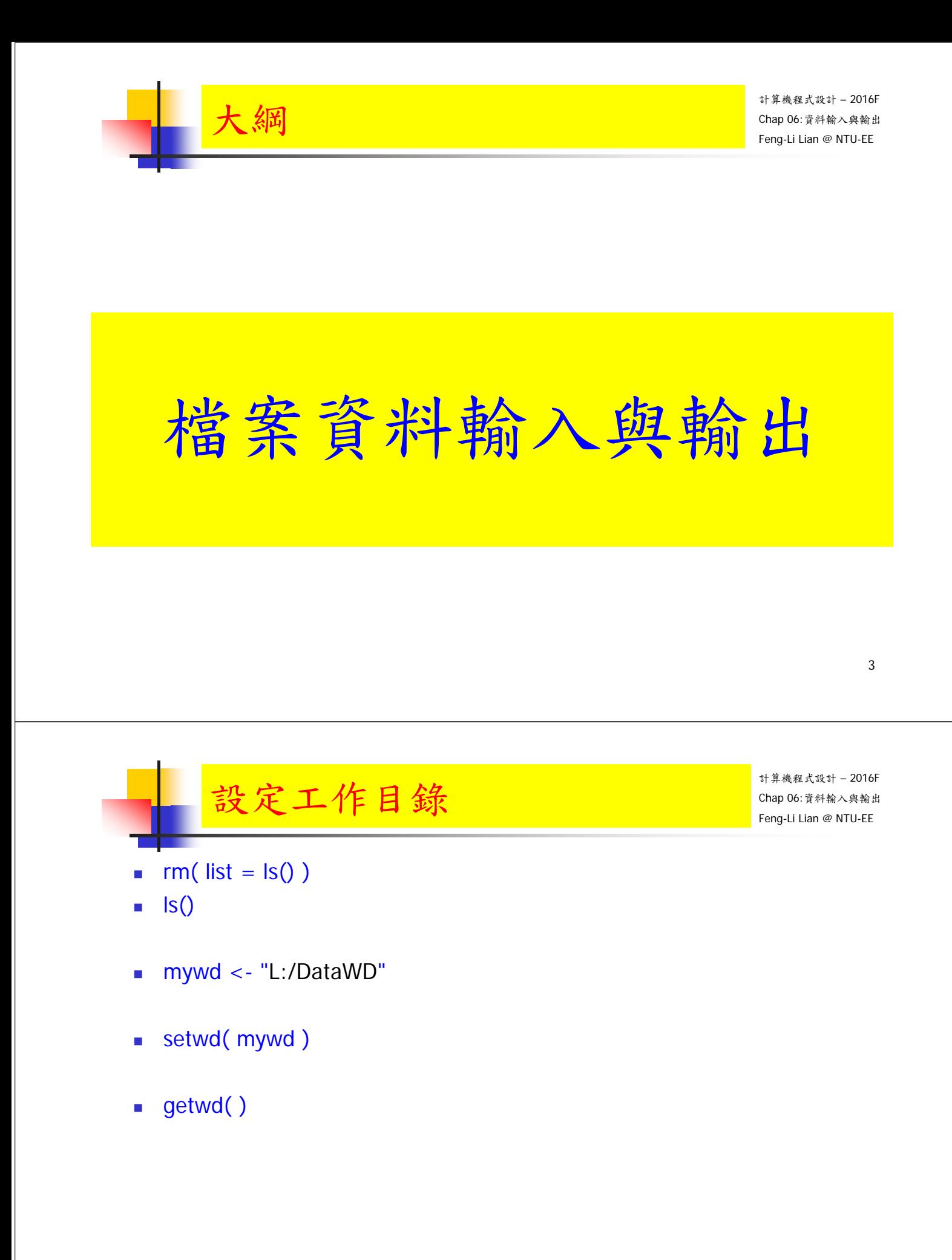

# 料儲存 - dump, source

- % 儲存物件的名稱與其值(內容)
- $x < -1:10$
- $\bullet$  y <- matrix(1:6, nrow = 2, ncol = 3)
- $\blacksquare$  ls()
- **dump(c("x", "y"), file = "mydump.txt")**
- $rm(x)$ ;  $rm(y)$
- $\blacksquare$  ls()
- source( $file = "mydump.txt"$ )
- ls()

- 5

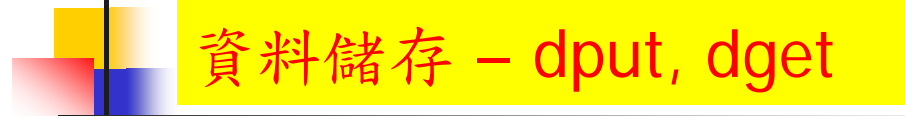

計算機程式設計 – 2016F Chap 06:資料輸入與輸出 Feng-Li Lian @ NTU-EE

- % 儲存物件的值(內容)
- $x < -1:10$
- $\bullet$  y <- matrix(1:6, nrow = 2, ncol = 3)
- $\blacksquare$  dput( y, file = "mydput.txt")
- newy <- dget( "mydput.txt" )
- newy

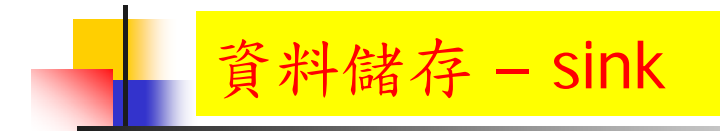

- % 螢幕輸出轉到檔案
- sink( "mysink.txt" )
- x
- y
- sink( )
- x
- y

- 7

#### 計算機程式設計 – 2016F Chap 06:資料輸入與輸出 Feng-Li Lian @ NTU-EE dataf <- iris $[c(1, 2, 51, 52, 101, 102), c(1, 2, 5)]$  dataf <- edit( dataf ) write.table( dataf, "mydataf.txt" ) df <- read.table( "mydataf.txt" ) ■ sf0 <- read.table("mydataf0.txt") %去掉 "" 的資料  $\bullet$  sf1 <- read.table( "mydataf1.txt", header = FALSE) % 去掉標題的資料 **料储存 – read.table, write.table**

- $\text{sf2} < \text{read}.\text{table}$  ("mydataf2.txt", header = TRUE, row.names = NULL) % 去掉列名稱的資料
- sf3 <- read.table( "mydataf3.txt", header = FALSE, row.names = NULL ) % 去掉標題與列名稱

- 8

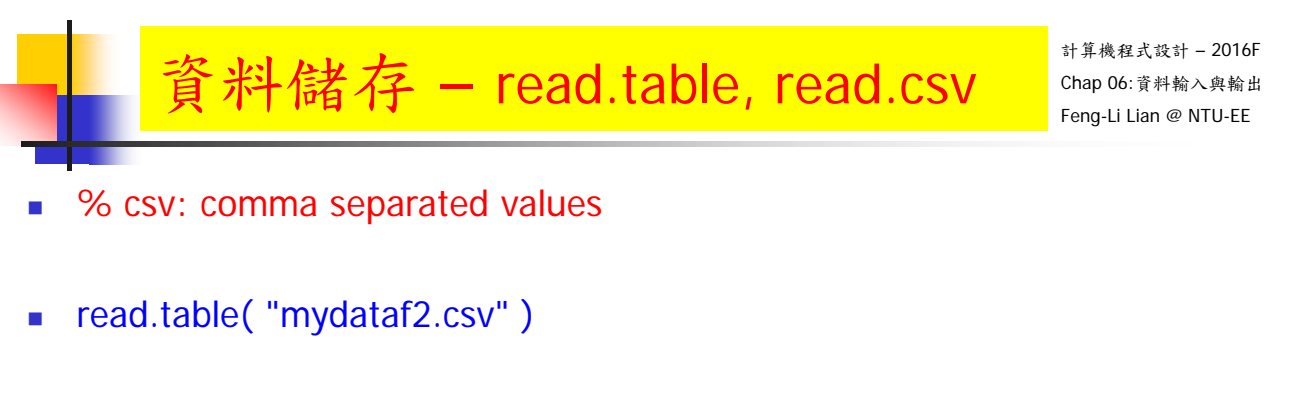

- read.table( "mydataf2.csv", header =  $TRUE$ )
- read.table("mydataf2.csv", header =  $TRUE$ , sep = ",")
- read.table( "mydataf2.csv", header =  $TRUE$ , sep = ",")
- $\bullet$  sf2\_csv <- read.table( "mydataf2.csv", sep = ",", header = TRUE)
- sf2\_csv2 <- read.csv( "mydataf2.csv" )

計算機程式設計 – 2016F Chap 06:資料輸入與輸出 Feng-Li Lian @ NTU-EE % 設定不同的目錄  **– read.table, read.csv** 

- - tphdata <- read.table( "L:/DataWD/Typhoon-01.txt", header = TRUE )
	- **u**tphdata

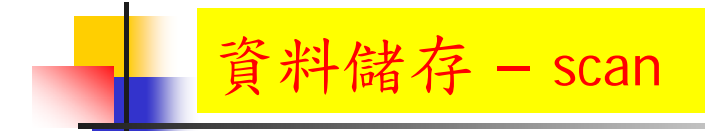

- % 讀取大量資料的文字檔
- scandata <- scan( "scanlist.txt", list( Sepal.Length =  $0$ , Sepal.Width =  $0$ , Species =  $"')$ )

```
- 11
```
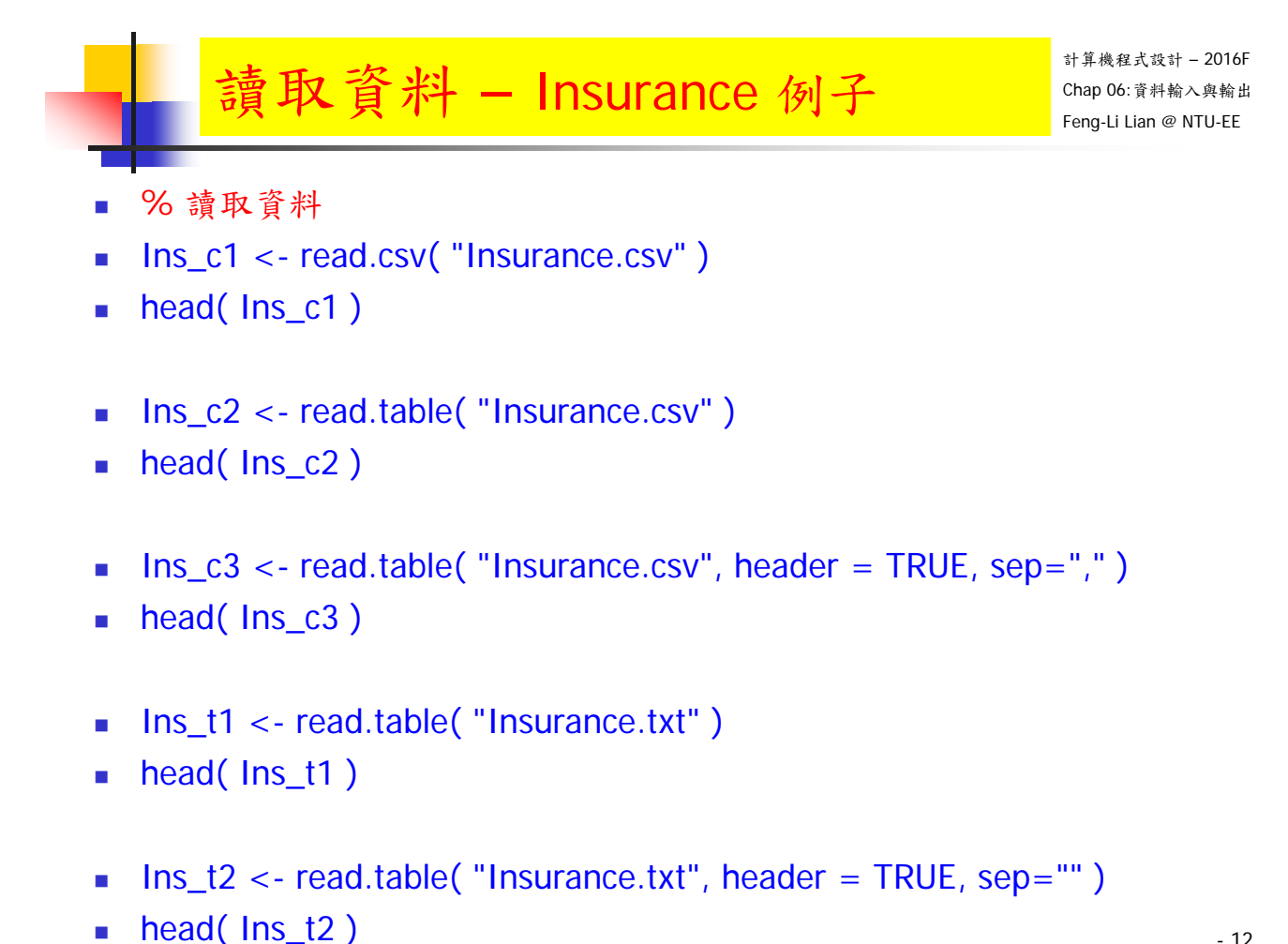

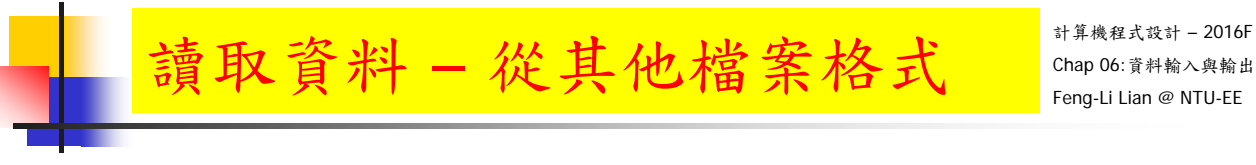

- **R Programming/Importing and exporting data**
- https://en.wikibooks.org/wiki/R\_Programming/Importing\_and\_exporting\_data
- Getting Data From An Online Source
- https://www.r-bloggers.com/getting-data-from-an-online-source/

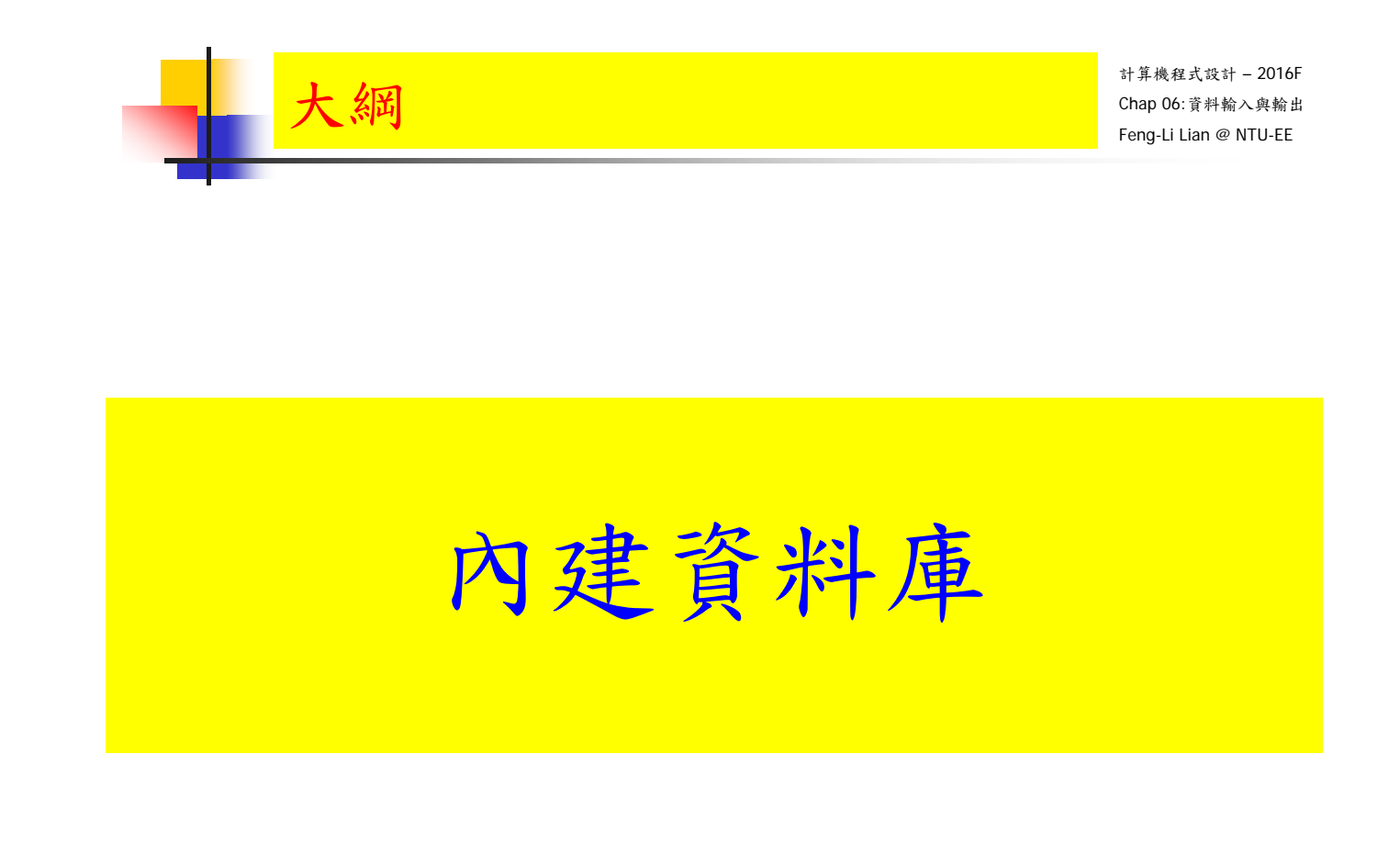

## Datasets 資料集

- % R 內建資料集:datasets
- % 近百個資料集,涵蓋:醫學、自然、 社會、人體等資料
- data( $package = "datasets")$
- **help(AirPassengers)**
- ?AirPassengers
- **AirPassengers** % Monthly Airline Passenger Numbers 1949-1960
- **summary (AirPassengers)**
- data( $package = package$  =  $package$ ) and  $value = \text{TRUE}$ )
- % CO2 Carbon Dioxide Uptake in Grass Plants
- % uspop Populations Recorded by the US Census
- % Titanic Survival of passengers on the Titanic
- **% women Comedia** Average Heights and Weights for American Women

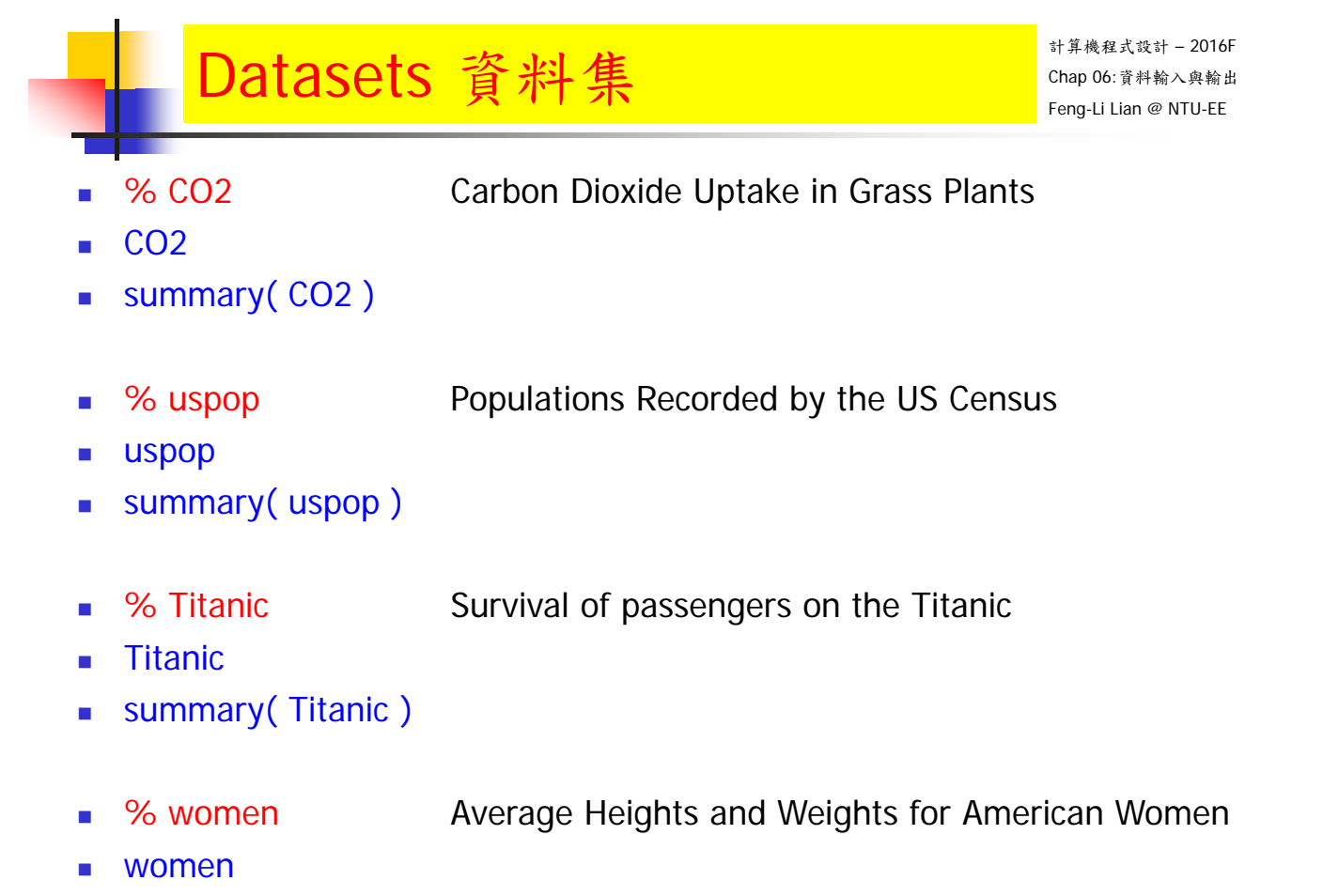

summary( women )

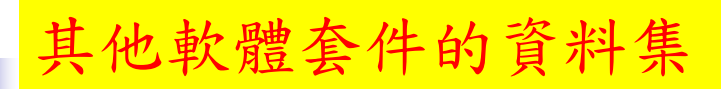

- % MASS
- library(MASS)
- data( Insurance )
- ?Insurance
- head( Insurance )
- tail( Insurance )
- dim( Insurance )
- names(Insurance)
- attributes( Insurance )
- class( Insurance\$District )
- class( Insurance\$Age )
- class( Insurance\$Holders )
- levels( Insurance\$Age )

- 17

計算機程式設計 – 2016F Chap 06:資料輸入與輸出 Feng-Li Lian @ NTU-EE

## 其他軟體套件的資料集

% arules 軟體套件中,Groceries 資料集

- **install.packages( arules )**
- **Ilibrary** (arules )
- data( Groceries )
- ?Groceries
- Groceries[1:10]
- 

#### inspect( Groceries[1:10] ) % 10位消費者購物車中的商品

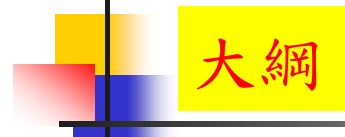

# 其他資料庫的資料

計算機程式設計 – 2016F Chap 06:資料輸入與輸出 Feng-Li Lian @ NTU-EE

# 網路上的資料庫

The R Datasets Package

- https://stat.ethz.ch/R-manual/Rdevel/library/datasets/html/00Index.html
- **UC Irvine Machine Learning Repository** 
	- https://archive.ics.uci.edu/ml/datasets.html
- The Free Datasets at r-dir.com
	- http://r-dir.com/reference/datasets.html
- Rdatasets: An archive of datasets distributed with R
	- http://vincentarelbundock.github.io/Rdatasets
- **Datasets in R packages (IAState)** 
	- http://www.public.iastate.edu/~hofmann/data\_in\_r\_sortable.html .20

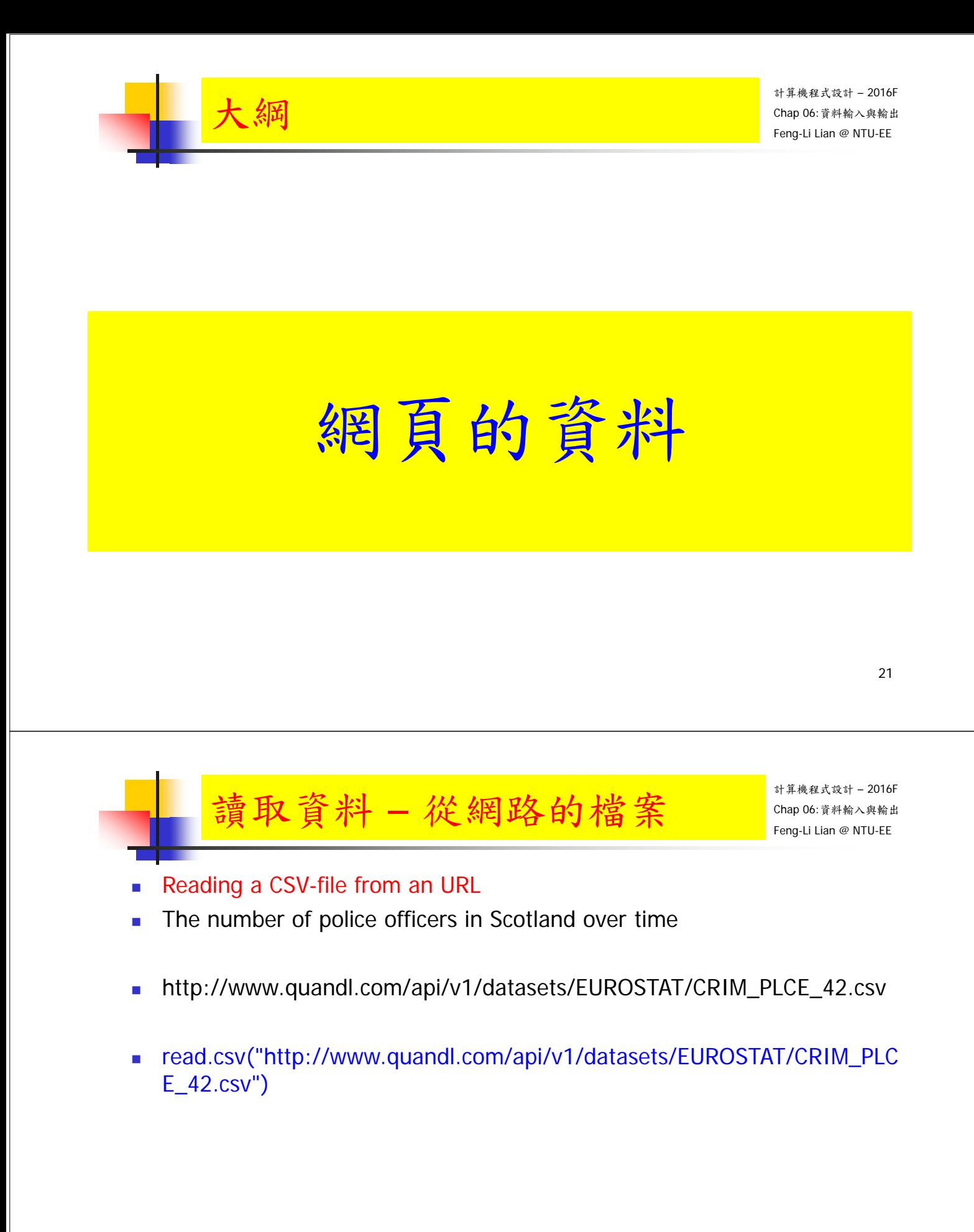

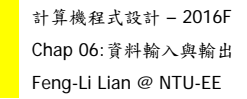

- 和訊網 萬科 股票的相關金融資料
- http://stockdata.stock.hexun.com/2008en/zxcwzb.aspX?stockid=000002&type=1&date=20 13.06.30

讀取資料 – 從網路的檔案

- install.packages("XML")
- **I**library(XML)
- $u$ rl  $=$ "http://stockdata.stock.hexun.com/2008en/zxcwzb.aspX?stockid=000002 &type=1&date=2013.06.30"
- $\blacksquare$  tales1 = readHTMLTable( url )
- u tales1

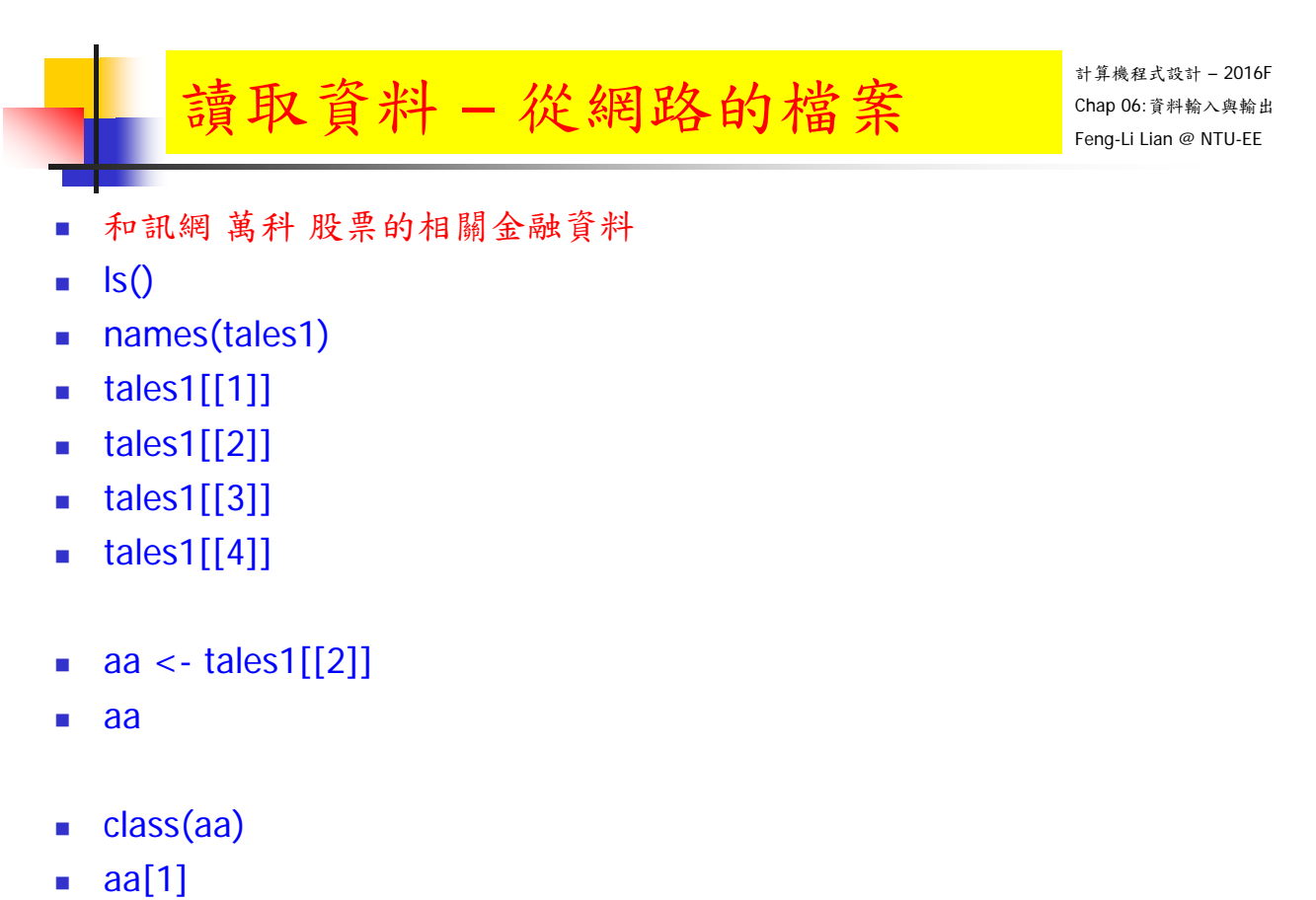

- $\blacksquare$  aa[2]
- $\blacksquare$  aa[3]

- 23

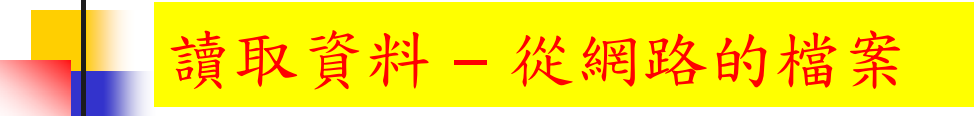

- 課程網頁
- http://cc.ee.ntu.edu.tw/~fengli/Teaching/Computer/index.html
- install.packages("RCurl")
- **I**library(RCurl)
- URL <- "http://cc.ee.ntu.edu.tw/~fengli/Teaching/Computer/index.html"
- webdata <- getURLContent( URL )
- hold <- strsplit( webdata, "<LI>" )[[1]]

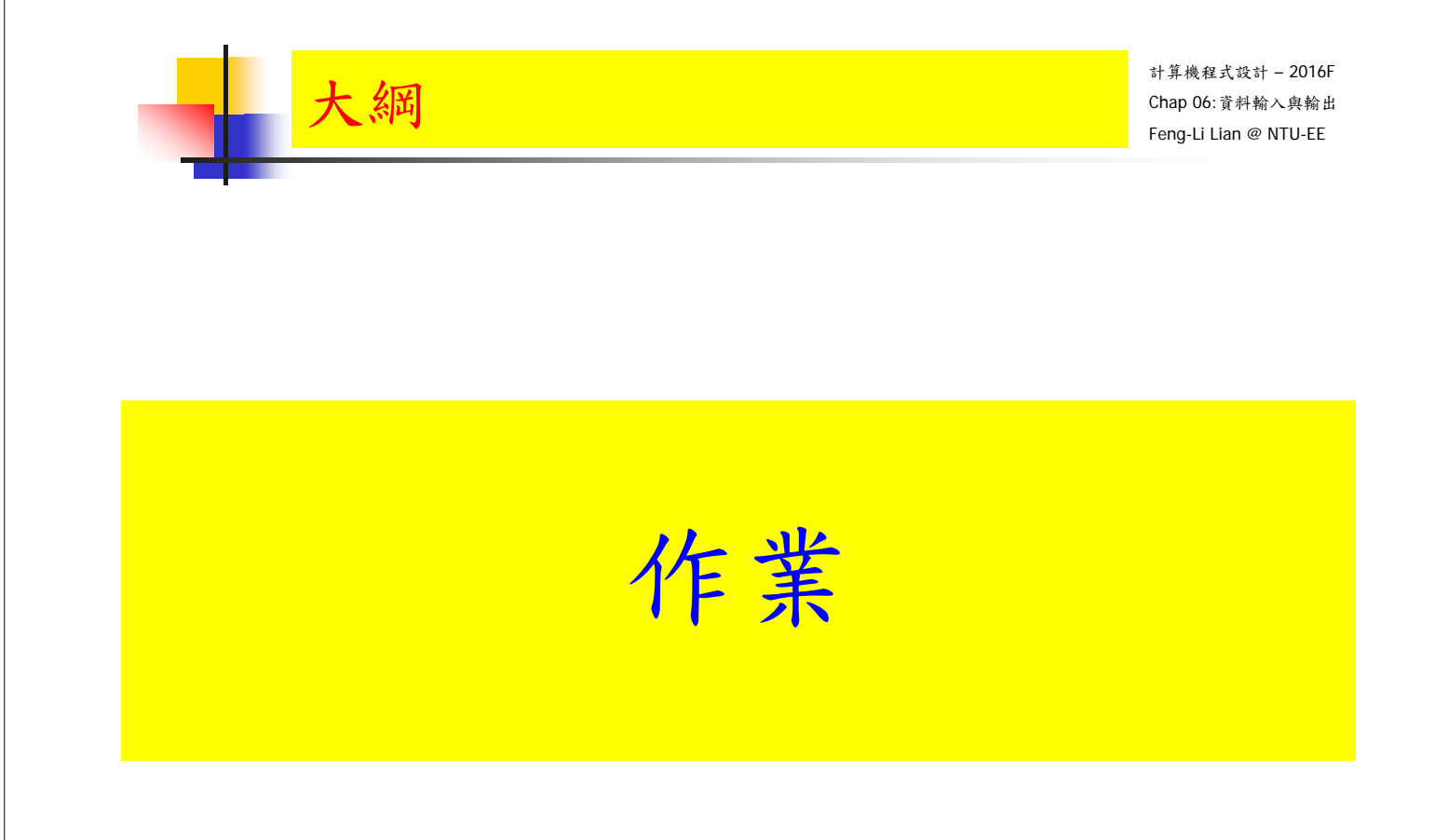

假設您預計購買一個手機, 從網路上找到一些手機的資料,

如下表所示:

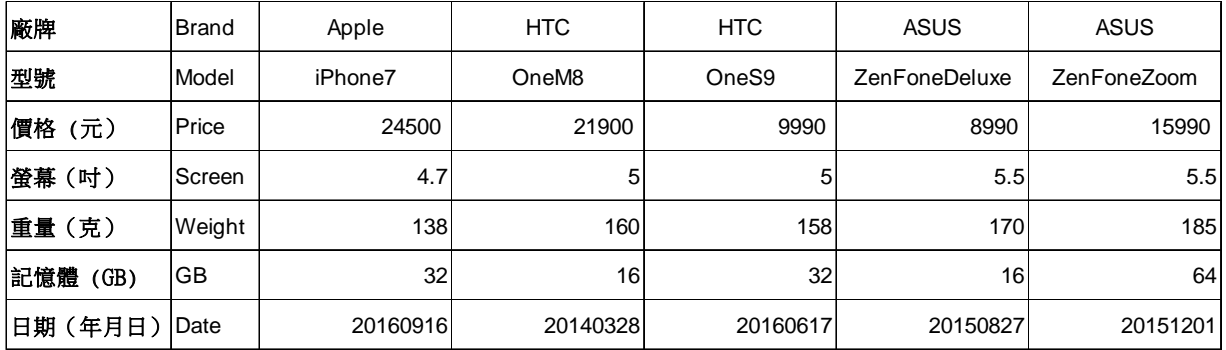

這筆資料,已經整理成兩個檔案:(請到課程網站下載到您的工作目錄)

- HW\_U05\_Phone.txt
- HW\_U05\_Phone.csv

- 27

計算機程式設計 – 2016F Chap 06:資料輸入與輸出 Feng-Li Lian @ NTU-EE  $\overline{\text{HW05}}:$ 檔案資料輸入與輸 On 10/25, 2016

- 編輯一個程式於 .R 檔,完成下面的工作:
	- 用 read.table 取讀取 HW\_U05\_Phone.txt 中的資料, 指定到: myphonetxt
	- 用 read.csv 取讀取 HW\_U05\_Phone.csv 中的資料, 指定到: myphonecsv
	- 用 read.table 或 read.csv 去取讀取下面網址的檔案, 指定到: myphoneweb http://cc.ee.ntu.edu.tw/~fengli/Teaching/Computer/HW\_U05\_Phone.web
	- 比較一下:myphonetxt,myphonecsv 與 myphoneweb,這三個物件, 看看:內容是否相同?格式是否相同?
	- 如果不同,可否重新讀入, 或者重新指定到新的物件,使得這三個的內容與格式都相同。
	- 建立一個 5x3 的矩陣 (matrix): Number,放置五個手機的價格,螢幕,重量 三種資料
- 把執行的過程,以及產生的數據等,整理到報告檔 (pptx or pdf)。

#### HW05:檔案資料輸入與

計算機程式設計 – 2016F Chap 06:資料輸入與輸出 Feng-Li Lian @ NTU-EE On 10/25, 2016

- 繳交下面檔案,檔案名稱:HW05\_學號
	- 主要指定檔案: HW05\_B01921001.R
	- 報告檔案: HW05\_B01921001.pptx 或者 .pdf
- 繳交方式與期限:
	- E-mail 上面四個檔案到: ntucp105f@gmail.com
	- E-mail 主旨: HW05\_B01921001 (就是,作業編號\_您的學號)
	- 繳交期限: 10/26 (Wed), 2016, 11pm 以前
	- HW05, 每位繳交自己的作業, 或者兩人繳交一份
	- 兩人完成作業者,請註明工作模式,例如:
		- A 進行指令測試與報告編輯,然後給 B 重複測試
		- A 進行指令測試,B進行報告編輯
		- A 進行指令測試與報告編輯, B 僅看過報告,但沒有實際測試
		- A 進行指令測試與報告編輯, B 沒有參與指令測試,也沒有看過報告 ……